# Etapas para RMA do servidor AIO baseado em RCM na implantação do CNDP

# **Contents**

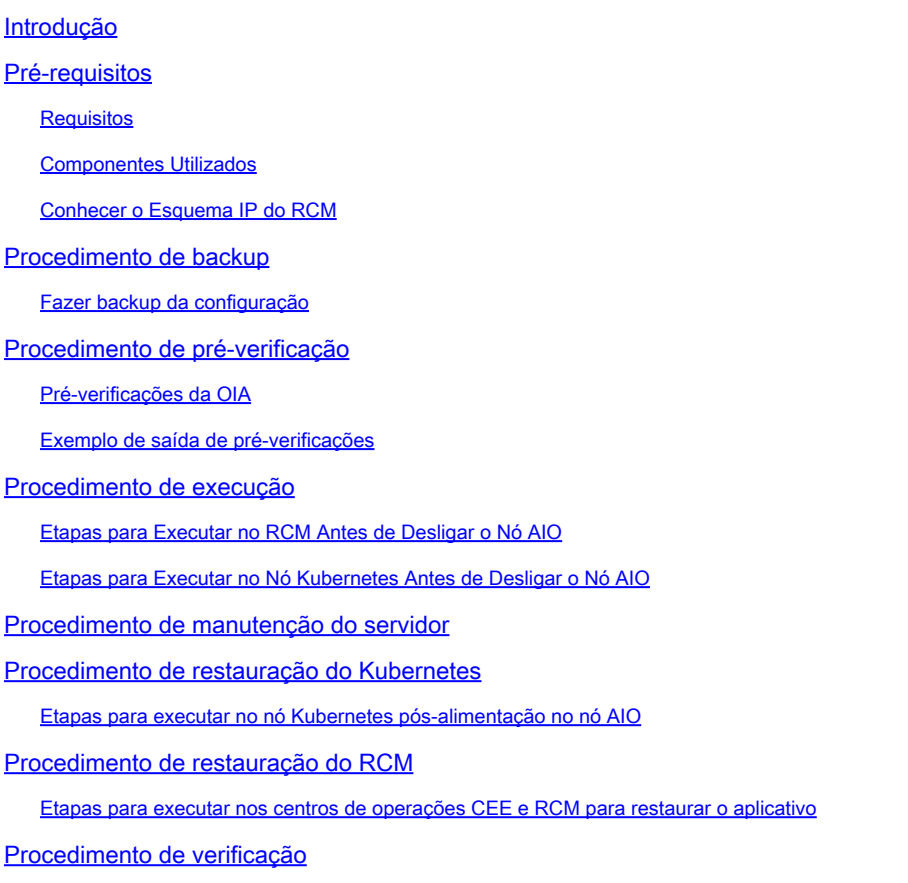

# Introdução

Este documento descreve o procedimento detalhado de RMA (Return Material Authorization, Autorização de Devolução de Material) para o servidor All-in-One (AIO) baseado em RCM (Redundancy Configuration Manager) na implantação da CNDP (Cloud Native Deployment Platform, plataforma de implantação nativa de nuvem) para qualquer problema de hardware ou atividades relacionadas à manutenção.

# Pré-requisitos

### **Requisitos**

A Cisco recomenda que você tenha conhecimento destes tópicos:

- RCM
- Kubernetes

#### Componentes Utilizados

As informações neste documento são baseadas na versão RCM - rcm.2021.02.1.i18

As informações neste documento foram criadas a partir de dispositivos em um ambiente de laboratório específico. Todos os dispositivos utilizados neste documento foram iniciados com uma configuração (padrão) inicial. Se a rede estiver ativa, certifique-se de que você entenda o impacto potencial de qualquer comando.

#### Conhecer o Esquema IP do RCM

Este documento explica o projeto RCM que consiste em dois nós AIO com dois Opscenters RCM e um RCM CEE, um para cada nó AIO.

O nó RCM AIO de destino para a RMA neste artigo é AIO-1 (AI0301) que contém os centros de acesso RCM no estado PRIMÁRIO.

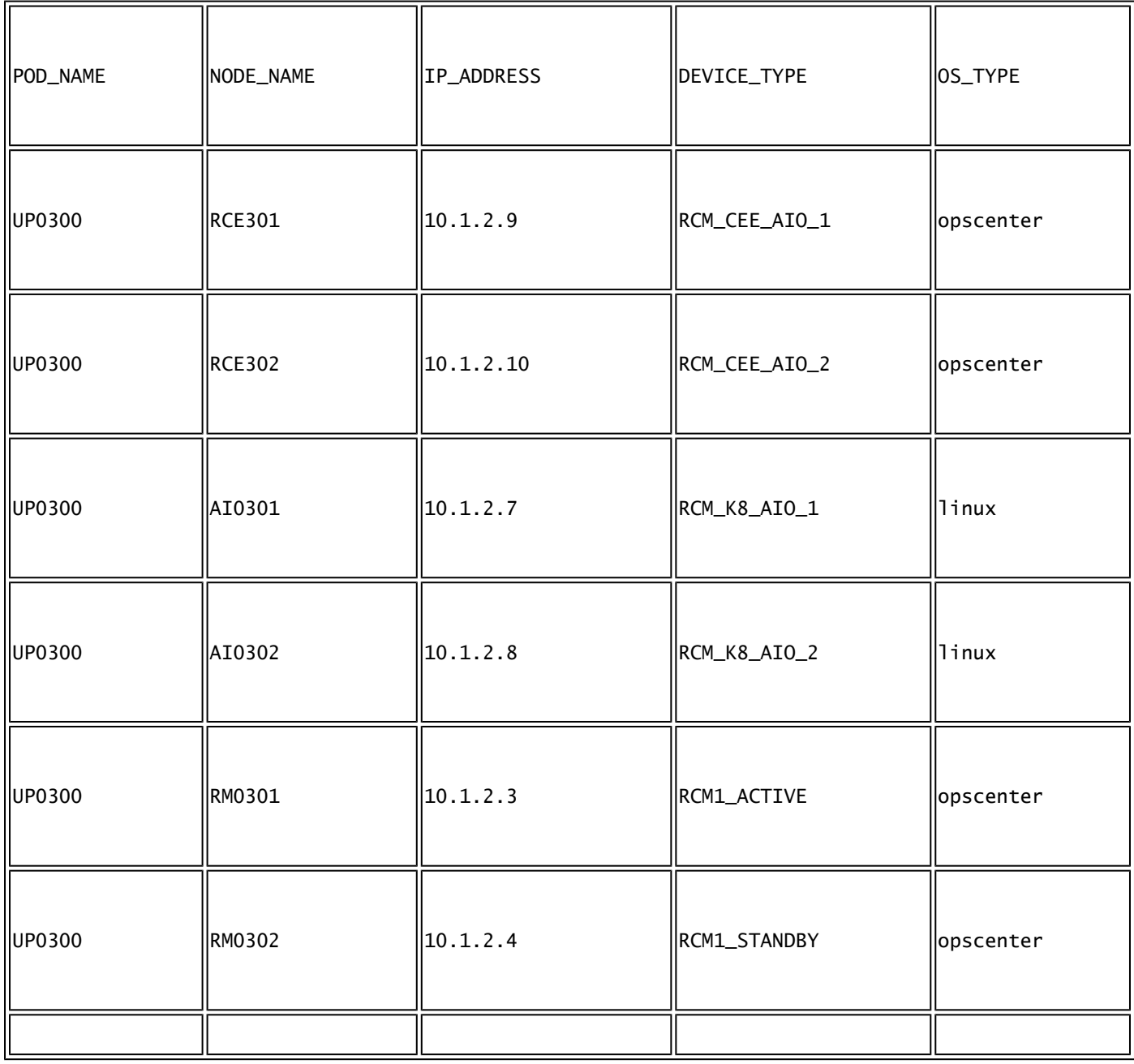

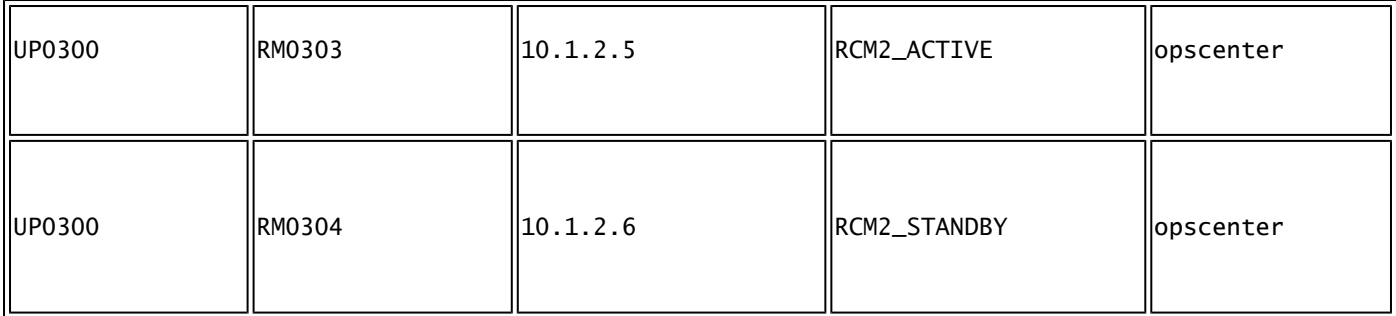

### Procedimento de backup

#### Fazer backup da configuração

Para começar, colete o backup de configuração da configuração atual dos centros de acesso RCM que são executados no nó AIO de destino.

# show running-config | nomore

Colete a configuração atual dos centros de postagem RCM CEE que são executados no nó AIO de destino.

# show running-config | nomore

### Procedimento de pré-verificação

Pré-verificações da OIA

Colete a saída do comando de ambos os nós AIO e verifique se todos os pods estão no estado Running (Em execução).

```
# kubectl get ns
# kubectl get pods -A -o wide
```
Exemplo de saída de pré-verificações

Observe que os dois opscenters RCM e um opscenter RCM CEE são executados no nó AIO-1

```
cloud-user@up0300-aio-1-master-1:~$ kubectl get ns
NAME STATUS AGE
```
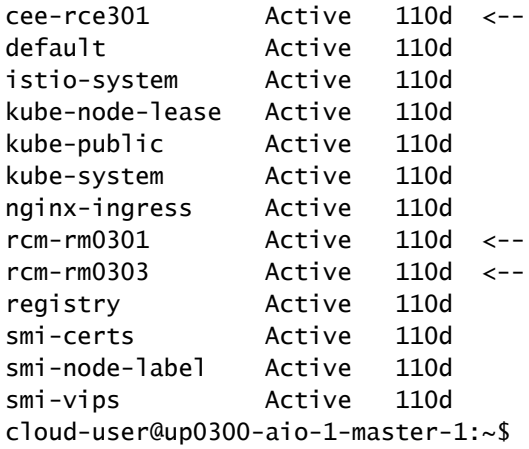

Faça login no RCM opscenter da AIO-1 e verifique o status.

[up0300-aio-1/rm0301] rcm# rcm show-status message : {"status":[" Fri Oct 29 07:21:11 UTC 2021 : State is MASTER"]} [up0300-aio-1/rm0301] rcm# [up0300-aio-1/rm0303] rcm# rcm show-status message : {"status":[" Fri Oct 29 07:22:18 UTC 2021 : State is MASTER"]} [up0300-aio-1/rm0303] rcm#

Repita as mesmas etapas no nó AIO-2 em que os outros dois centros de postagem RCM correspondem ao nó AIO-1.

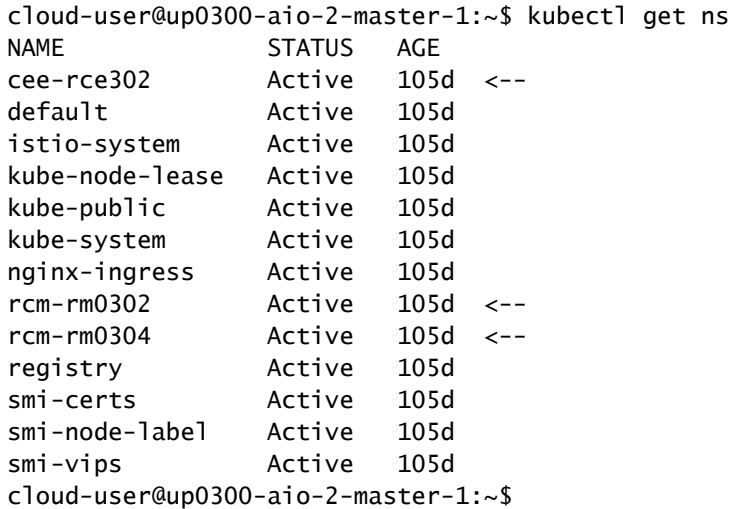

Faça login no RCM opscenter da AIO-2 e verifique o status.

[up0300-aio-2/rm0302] rcm# rcm show-status message : {"status":[" Fri Oct 29 09:32:54 UTC 2021 : State is BACKUP"]} [up0300-aio-2/rm0302] rcm# [up0300-aio-2/rm0304] rcm# rcm show-status message : {"status":[" Fri Oct 29 09:33:51 UTC 2021 : State is BACKUP"]} [up0300-aio-2/rm0304] rcm#

### Procedimento de execução

Etapas para Executar no RCM Antes de Desligar o Nó AIO

1. Como ambos os RCMs em AIO-1 são MASTER, você pode migrá-los para BACKUP.

a. Para fazer isso, você deve executar o comando rcm migrate primary nos RCMs ativos antes de desligar o servidor AIO-1.

[up0300-aio-1/rm0301] rcm# rcm migrate primary [up0300-aio-1/rm0303] rcm# rcm migrate primary

b. Verifique se o status agora é BACKUP em AIO-1.

[up0300-aio-1/rm0301] rcm# rcm show-status [up0300-aio-1/rm0303] rcm# rcm show-status

c. Verifique se o status agora é MASTER em AIO-2 e se eles são MASTER.

[up0300-aio-1/rm0302] rcm# rcm show-status [up0300-aio-1/rm0304] rcm# rcm show-status

d. Execute o desligamento do RCM no rm0301 e no rm0303.

[up0300-aio-2/rm0301] rcm# config Entering configuration mode terminal [up0300-aio-2/rm0301] rcm(config)# system mode shutdown [up0300-aio-1/rce301] rcm(config)# commit comment <CRNUMBER>

[up0300-aio-2/rm0303] rcm# config Entering configuration mode terminal [up0300-aio-2/rm0303] rcm(config)# system mode shutdown [up0300-aio-1/rce303] rcm(config)# commit comment <CRNUMBER>

2. Também precisamos desativar os CEE ops que são executados nos comandos AIO-1 usados.

```
[up0300-aio-1/rce301] cee# config
Entering configuration mode terminal
[up0300-aio-1/rce301] cee(config)# system mode shutdown
[up0300-aio-1/rce301] cee(config)# commit comment <CRNUMBER>
[up0300-aio-1/rce301] cee(config)# exit
```
Aguarde alguns minutos e verifique o sistema para mostrar 0,0%.

```
[up0300-aio-1/rce301] cee# show system
```
3. Verifique se não há pods para namespaces RCM e CEE, exceto para pods de documentação, smart-agent, ops-center-rcm e ops-center-cee

```
# kubectl get pods -n rcm-rm0301 -o wide
# kubectl get pods -n rcm-rm0303 -o wide
# kubectl get pods -n cee-rce302 -o wide
```
#### Etapas para Executar no Nó Kubernetes Antes de Desligar o Nó AIO

Desenhe o nó Kubernetes para que os pods e serviços associados sejam terminados normalmente. O agendador não selecionaria mais este nó do Kubernetes e removeria pods desse nó. Esvazie um único nó por vez.

Faça login no Gerenciador de cluster SMI.

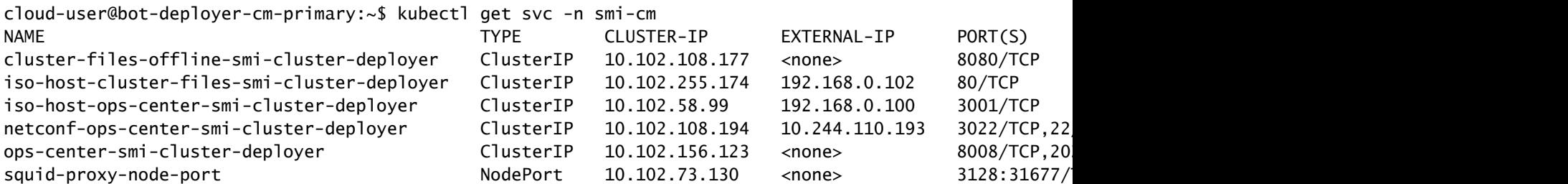

cloud-user@bot-deployer-cm-primary:~\$ ssh -p 2024 admin@<Cluster IP of ops-center-smi-cluster-deployer>

 Welcome to the Cisco SMI Cluster Deployer on bot-deployer-cm-primary Copyright © 2016-2020, Cisco Systems, Inc. All rights reserved. admin connected from 192.168.0.100 using ssh on ops-center-smi-cluster-deployer-686b66d9cd-nfzx8 [bot-deployer-cm-primary] SMI Cluster Deployer# [bot-deployer-cm-primary] SMI Cluster Deployer# show clusters LOCK TO NAME VERSION ---------------------------  $cn0100$ -smf-data  $cp0100$ -smf-ims cp0200-smf-data -  $CD0200$ -smf-ims up0300-aio-1 - <- up0300-aio-2 up0300-upf-data  $up0300-upf-ims$ 

Desenhe o nó mestre:

[bot-deployer-cm-primary] SMI Cluster Deployer# clusters up0300-aio-1 nodes master-1 actions sync drain This would run drain on the node, disrupting pods running on the node. Are you sure? [no,yes] yes message accepted

Marque o nó master-1 no modo de manutenção:

```
[bot-deployer-cm-primary] SMI Cluster Deployer# config 
Entering configuration mode terminal
[bot-deployer-cm-primary] SMI Cluster Deployer(config)# clusters up0300-aio-1
[bot-deployer-cm-primary] SMI Cluster Deployer(config-clusters-up0300-aio-1)# nodes master-1
[bot-deployer-cm-primary] SMI Cluster Deployer(config-nodes-master1)# maintenance true 
[bot-deployer-cm-primary] SMI Cluster Deployer(config-nodes-master1)# commit
Commit complete.
[bot-deployer-cm-primary] SMI Cluster Deployer(config-nodes-master1)# end
```
Execute a sincronização do Cluster e monitore os logs para a ação de sincronização:

```
[bot-deployer-cm-primary] SMI Cluster Deployer# clusters up0300-aio-1 nodes master-1 actions sync
This would run sync.  Are you sure? [no,yes] yes
message accepted
[bot-deployer-cm-primary] SMI Cluster Deployer# clusters up0300-aio-1 nodes master-1 actions sync logs
```
Exemplo de saída para logs de sincronização de cluster:

[installer-master] SMI Cluster Deployer# clusters kali-stacked nodes cmts-worker1-1 actions sync logs Example Cluster Name: kali-stacked Example WorkerNode: cmts-worker1 logs 2020-10-06 20:01:48.023 DEBUG cluster\_sync.kali-stacked.cmts-worker1: Cluster name: kali-stacked 2020-10-06 20:01:48.024 DEBUG cluster\_sync.kali-stacked.cmts-worker1: Node name: cmts-worker1 2020-10-06 20:01:48.024 DEBUG cluster\_sync.kali-stacked.cmts-worker1: debug: false 2020-10-06 20:01:48.024 DEBUG cluster\_sync.kali-stacked.cmts-worker1: remove\_node: true PLAY [Check required variables] \*\*\*\*\*\*\*\*\*\*\*\*\*\*\*\*\*\*\*\*\*\*\*\*\*\*\*\*\*\*\*\*\*\*\*\*\*\*\*\*\*\*\*\*\*\*\*\* TASK [Gathering Facts] \*\*\*\*\*\*\*\*\*\*\*\*\*\*\*\*\*\*\*\*\*\*\*\*\*\*\*\*\*\*\*\*\*\*\*\*\*\*\*\*\*\*\*\*\*\*\*\*\*\*\*\*\*\*\*\*\* Tuesday 06 October 2020 20:01:48 +0000 (0:00:00.017) 0:00:00.017 \*\*\*\*\*\*\* ok: [master3] ok: [master1] ok: [cmts-worker1] ok: [cmts-worker3] ok: [cmts-worker2] ok: [master2] TASK [Check node\_name] \*\*\*\*\*\*\*\*\*\*\*\*\*\*\*\*\*\*\*\*\*\*\*\*\*\*\*\*\*\*\*\*\*\*\*\*\*\*\*\*\*\*\*\*\*\*\*\*\*\*\*\*\*\*\*\*\* Tuesday 06 October 2020 20:01:50 +0000 (0:00:02.432) 0:00:02.450 \*\*\*\*\*\*\* skipping: [master1] skipping: [master2] skipping: [master3] skipping: [cmts-worker1] skipping: [cmts-worker2] skipping: [cmts-worker3] PLAY [Wait for ready and ensure uncordoned] \*\*\*\*\*\*\*\*\*\*\*\*\*\*\*\*\*\*\*\*\*\*\*\*\*\*\*\*\*\*\*\*\*\*\*\* TASK [Cordon and drain node] \*\*\*\*\*\*\*\*\*\*\*\*\*\*\*\*\*\*\*\*\*\*\*\*\*\*\*\*\*\*\*\*\*\*\*\*\*\*\*\*\*\*\*\*\*\*\*\*\*\*\* Tuesday 06 October 2020 20:01:51 +0000 (0:00:00.144) 0:00:02.594 \*\*\*\*\*\*\* skipping: [master1] skipping: [master2] skipping: [master3] skipping: [cmts-worker2] skipping: [cmts-worker3] TASK [upgrade/cordon : Cordon/Drain/Delete node] \*\*\*\*\*\*\*\*\*\*\*\*\*\*\*\*\*\*\*\*\*\*\*\*\*\*\*\*\*\*\* Tuesday 06 October 2020 20:01:51 +0000 (0:00:00.205) 0:00:02.800 \*\*\*\*\*\*\* changed: [cmts-worker1 -> 172.22.18.107] PLAY RECAP \*\*\*\*\*\*\*\*\*\*\*\*\*\*\*\*\*\*\*\*\*\*\*\*\*\*\*\*\*\*\*\*\*\*\*\*\*\*\*\*\*\*\*\*\*\*\*\*\*\*\*\*\*\*\*\*\*\*\*\*\*\*\*\*\*\*\*\*\* cmts-worker1 : ok=2 changed=1 unreachable=0 failed=0 skipped=1 rescued=0 ignored=0 cmts-worker2 : ok=1 changed=0 unreachable=0 failed=0 skipped=2 rescued=0 ignored=0 cmts-worker3 : ok=1 changed=0 unreachable=0 failed=0 skipped=2 rescued=0 ignored=0 master1 : ok=1 changed=0 unreachable=0 failed=0 skipped=2 rescued=0 ignored=0 master2 : ok=1 changed=0 unreachable=0 failed=0 skipped=2 rescued=0 ignored=0 master3 : ok=1 changed=0 unreachable=0 failed=0 skipped=2 rescued=0 ignored=0 Tuesday 06 October 2020 20:02:29 +0000 (0:00:38.679) 0:00:41.479 \*\*\*\*\*\*\* =============================================================================== 2020-10-06 20:02:30.057 DEBUG cluster\_sync.kali-stacked.cmts-worker1: Cluster sync successful

2020-10-06 20:02:30.058 DEBUG cluster\_sync.kali-stacked.cmts-worker1: Ansible sync done 2020-10-06 0:02:30.058 INFO cluster\_sync.kali-stacked.cmts-worker1: \_sync finished. Opening lock

### Procedimento de manutenção do servidor

Desligue o servidor do CIMC normalmente. Prossiga com a atividade de manutenção relacionada ao hardware, conforme definido no MoP Hardware, e certifique-se de que todas as verificações de integridade sejam aprovadas depois que o servidor for ligado.

Observação: este artigo não cobre o MoP da atividade de manutenção ou hardware do servidor, pois eles são diferentes da descrição do problema

### Procedimento de restauração do Kubernetes

Etapas para executar no nó Kubernetes pós-alimentação no nó AIO

Faça login no Gerenciador de cluster SMI:

```
cloud-user@bot-deployer-cm-primary:~$ kubectl get svc -n smi-cm
NAME                                          TYPE        CLUSTER-IP       EXTERNAL-IP      PORT(S)                                                 AGE
cluster-files-offline-smi-cluster-deployer ClusterIP 10.102.108.177 <none> 8080/TCP
iso-host-cluster-files-smi-cluster-deployer ClusterIP 10.102.255.174 192.168.0.102 80/TCP<br>iso-host-ops-center-smi-cluster-deployer ClusterIP 10.102.58.99 192.168.0.100 3001/T
iso-host-ops-center-smi-cluster-deployer                      ClusterIP   10.102.58.99   192.168.0.100   3001/TCP
netconf-ops-center-smi-cluster-deployer       ClusterIP   10.102.108.194   10.244.110.193   3022/TCP,22/TCP                                         78d
ops-center-smi-cluster-deployer               ClusterIP   10.102.156.123   <none>           8008/TCP,2024/TCP,2022/TCP,7681/TCP,3000/TCP,3001/TCP   78d
squid-proxy-node-port                         NodePort    10.102.73.130    <none>           3128:31677/TCP                                          78d
cloud-user@bot-deployer-cm-primary:~$ ssh -p 2024 admin@<ClusterIP of ops-center-smi-cluster-deployer>
             Welcome to the Cisco SMI Cluster Deployer on bot-deployer-cm-primary
             Copyright © 2016-2020, Cisco Systems, Inc.
             All rights reserved.
admin connected from 192.168.0.100 using ssh on ops-center-smi-cluster-deployer-686b66d9cd-nfzx8
[bot-deployer-cm-primary] SMI Cluster Deployer#
[bot-deployer-cm-primary] SMI Cluster Deployer# show clusters
                                         LOCK TO 
NAME VERSTON
----------------------------
cp0100-smf-data  -       
cp0100-smf-ims
cp0200-smf-data  -       
cp0200-smf-ims -up0300-aio-1 - \leftarrowup0300-aio-2up0300-upf-data  -       
up0300-upf-ims
```
Desative o sinalizador de manutenção para que o master-1 seja adicionado de volta ao cluster.

```
[bot-deployer-cm-primary] SMI Cluster Deployer# config
Entering configuration mode terminal
[bot-deployer-cm-primary] SMI Cluster Deployer(config)# clusters up0300-aio-1
[bot-deployer-cm-primary] SMI Cluster Deployer(config-clusters-up0300-aio-1)# nodes master-1
[bot-deployer-cm-primary] SMI Cluster Deployer(config-nodes-master-1)# maintenance false
[bot-deployer-cm-primary] SMI Cluster Deployer(config-nodes-master-1)# commit
Commit complete.
[bot-deployer-cm-primary] SMI Cluster Deployer(config-nodes-master-1)# end
```
Restaure os pods e serviços do nó principal com a ação de sincronização do cluster.

[bot-deployer-cm-primary] SMI Cluster Deployer# clusters up0100-aio-1 nodes master-1 actions sync run d This would run sync. Are you sure? [no,yes] yes

Monitore os logs para a ação de sincronização.

[bot-deployer-cm-primary] SMI Cluster Deployer# clusters up0100-aio-1 nodes master-1 actions sync logs

Verifique o status do cluster do mestre AIO-1.

[bot-deployer-cm-primary] SMI Cluster Deployer# clusters up0300-aio-1 actions k8s cluster-status

Saída de exemplo:

[installer-] SMI Cluster Deployer# clusters kali-stacked actions k8s cluster-status pods-desired-count 67 pods-ready-count 67 pods-desired-are-ready true etcd-healthy true all-ok true

#### Procedimento de restauração do RCM

Etapas para executar nos centros de operações CEE e RCM para restaurar o aplicativo

Atualize o opscenter CEE e o opscenter RCM no modo de execução.

Configure o modo de execução para rce301.

```
[up0300-aio-1/rce301] cee# config
Entering configuration mode terminal
[up0300-aio-1/rce301] cee(config)# system mode running
[up0300-aio-1/rce301] cee(config)# commit comment <CRNUMBER>
[up0300-aio-1/rce301] cee(config)# exit
```
Aguarde alguns minutos e verifique se o sistema está em 100,0%.

Configure o modo running para rm0301.

[up0300-aio-2/rm0301] rcm# config Entering configuration mode terminal [up0300-aio-2/rm0301] rcm(config)# system mode running [up0300-aio-1/rce301] rcm(config)# commit comment <CRNUMBER>

Aguarde alguns minutos e verifique se o sistema está em 100,0%.

[up0300-aio-1/rm0301] cee# show system

Configure o modo running para rm0303.

```
[up0300-aio-2/rm0303] rcm# config
Entering configuration mode terminal
[up0300-aio-2/rm0303] rcm(config)# system mode running
[up0300-aio-1/rce303] rcm(config)# commit comment <CRNUMBER>
```
Aguarde alguns minutos e verifique se o sistema está em 100,0%.

```
[up0300-aio-1/rm0303] cee# show system
```
### Procedimento de verificação

Verifique se todos os pods estão nos estados UP e Running em ambos os nós AIO com esses comandos.

```
on AIO nodes:
kubectl get ns
kubectl get pods -A -o wide
on RCM ops-centers:
rcm show-status
```
#### Sobre esta tradução

A Cisco traduziu este documento com a ajuda de tecnologias de tradução automática e humana para oferecer conteúdo de suporte aos seus usuários no seu próprio idioma, independentemente da localização.

Observe que mesmo a melhor tradução automática não será tão precisa quanto as realizadas por um tradutor profissional.

A Cisco Systems, Inc. não se responsabiliza pela precisão destas traduções e recomenda que o documento original em inglês (link fornecido) seja sempre consultado.